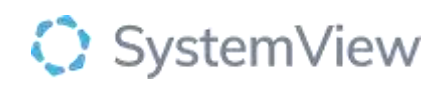

# Component Spotlight

## Maximum Waiting Time Summary component

### **About the component:**

The Outpatient Max Waiting Time Summary aims to provide an overview of the number of patients on the waiting list for each hospital and by speciality, the longest wait and compare between weeks as well as changes year to date.

The filter bar allows end users to filter the information that will be displayed in the charts by clinic type, speciality, category, suspended, wait time (10/12 weeks, 6/12/15 Months, 4 Years)

**Who it's for:** Waiting List Managers, General Manager, Executives, Acute Operations Managers

#### **Where you'll find it:**

SystemView > Explore > Outpatients > Waiting List > Maximum Waiting Times Summary

#### **Data refresh rates:**

The data within this component updates daily.

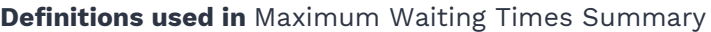

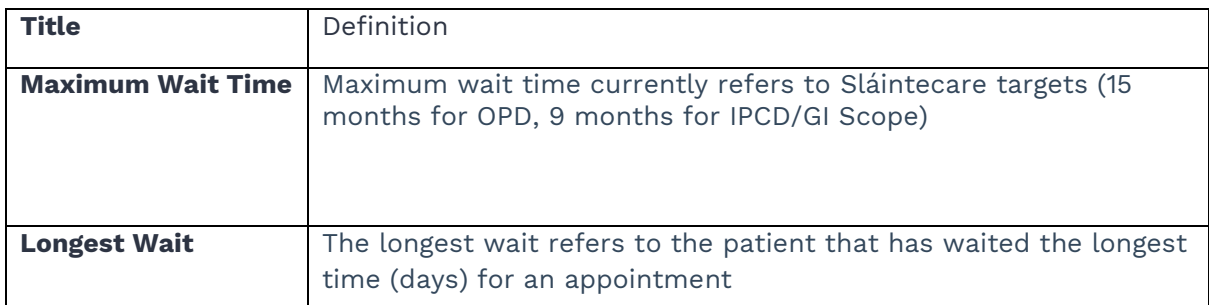

#### **Step 1.**

Sign in to SystemView using your current hospital credentials and password

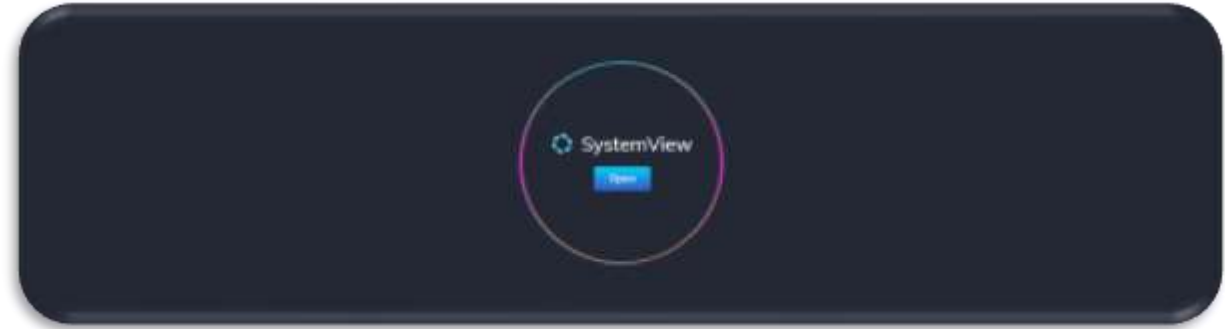

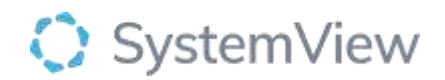

**Step 2.**

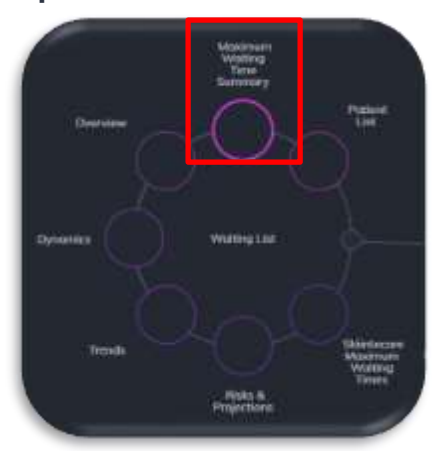

**Navigate to** Explore > Outpatients > Waiting List > Maximum Waiting Times Summary

#### **Step 3.**

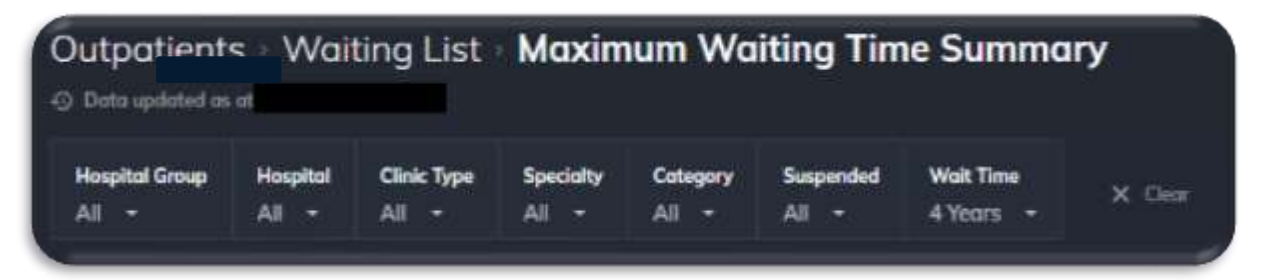

Apply drop-down filters **at the top of the page to refine the data.** 

Note: Wait time filter defaults to 4 years, adjust to refresh the data in the following chart.

#### **Step 4.**

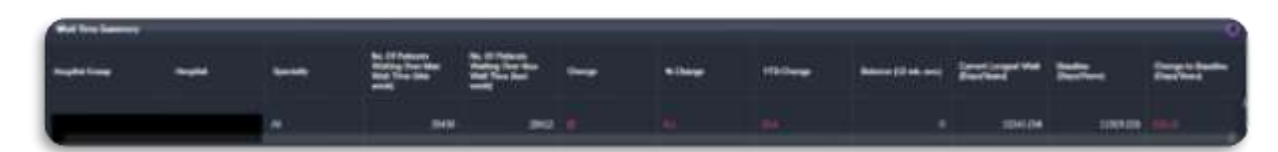

*Wait Times Summary* displays the following information for each speciality within the hospital:

- Hospital group
- Hospital
- Specialty
- No. Of Patients Waiting Over Max Wait Time- this week/last week: Total number of people waiting this week/last week: number of patients waiting longer than the wait time selected in the filter bar under wait time 10/12 weeks, 6/12/15 months or 4 years)
- Change: Provides the difference between this week and last week
- % Change: Provides the change in %
- YTD Change: Provides the change from rolling year to date

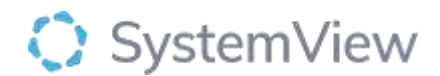

- Balance: Displays the difference between Net additions and Net removals to monitor the overall impact on the waiting list each week. A 13-week rolling average has been included to determine if overall the service is removing more or adding more referrals to the total wait list.
- Current Longest Wait (Days/Years): provides the longest waiting patient in days (years)
- Baseline (Days/Years): provides the longest waiting patient in Days/Years at the start of the Year
- Changes to Baseline (Days/Years): provides the balance between the baseline and current longest wait